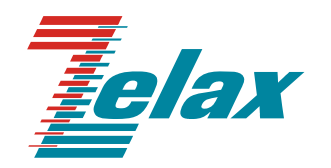

# **Зелакс ММ**

Техническое описание MM-20x, MM-21x, MM-50x

Система сертификации в области связи Сертификат соответствия Регистрационный номер: ОС-1-СПД-0018

© 1998 — 2010 Zelax. Все права защищены.

Редакция 05 от 30.06.2010 г. MM-20xR-UNI, MM-2xxRC-UNI, MM-50xRC-UNI

Россия, 124681 Москва, г. Зеленоград, ул. Заводская, дом 1Б, строение 2 Телефон: +7 (495) 748-71-78 (многоканальный) • [http://www.zelax.ru](http://www.zelax.ru/) Отдел технической поддержки: tech@zelax.ru • Отдел продаж: sales@zelax.ru

# Оглавление

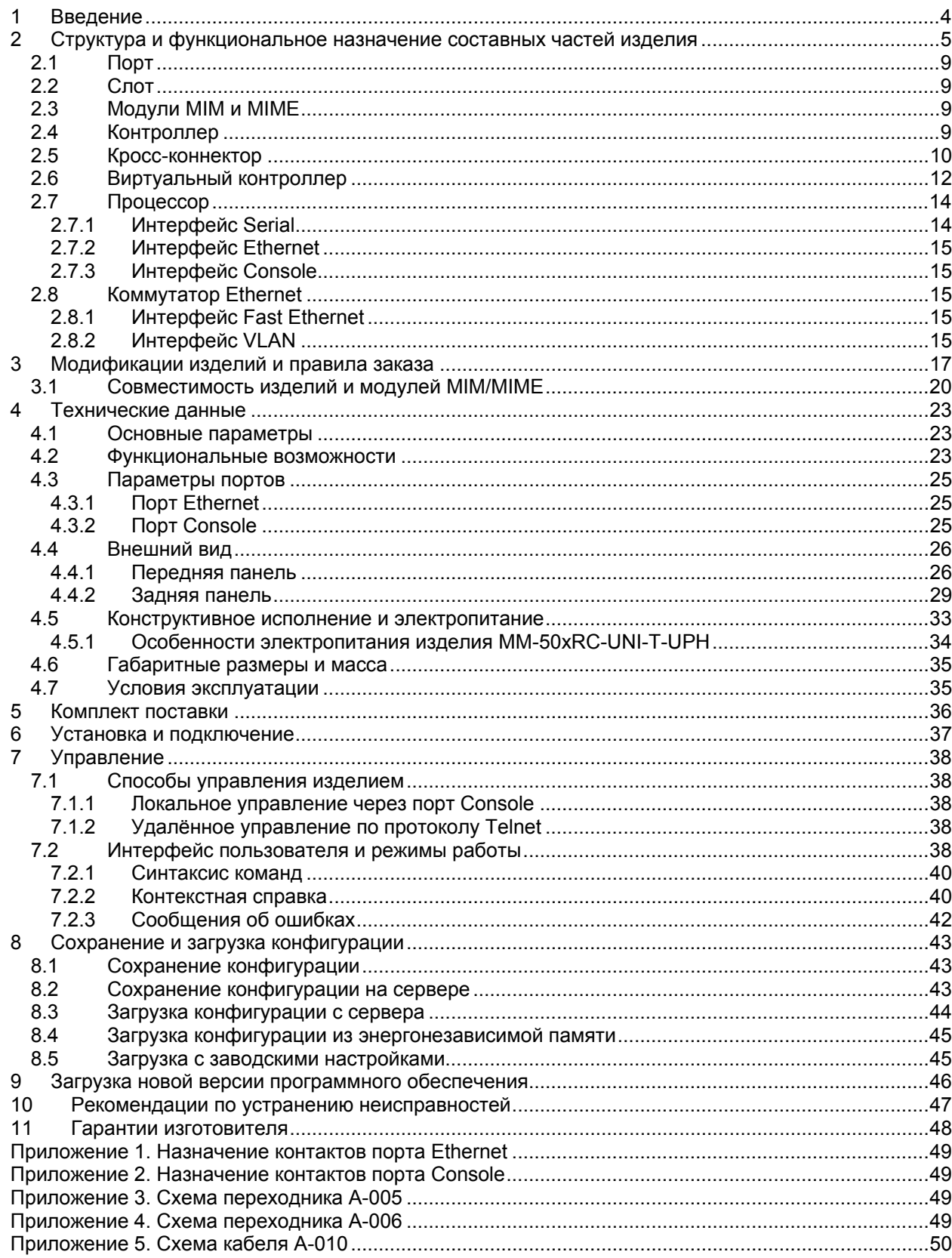

# <span id="page-3-0"></span>**1 Введение**

Мультисервисная платформа Speedway включает в себя три основных телекоммуникационных устройства: мультиплексор, коммутатор Ethernet и маршрутизатор, что позволяет применять его как в традиционных сетях TDM, так и в сетях с коммутацией пакетов. Используя различные сочетания этих коммутационных элементов и их функциональности можно получить практически любое телекоммуникационное устройство — мультиплексор, инверсный мультиплексор, маршрутизатор, Ethernet-мост, мини-DSLAM, модем, конвертер интерфейсов, регенератор и т.д. ([Рис](#page-3-1). 1).

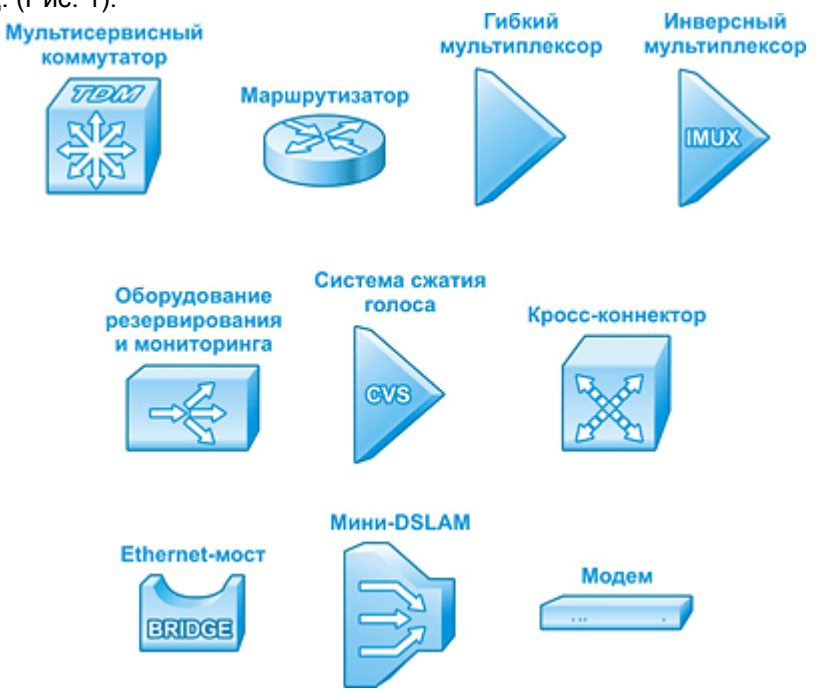

**Рис. 1. Оборудование на базе платформы Speedway** 

<span id="page-3-1"></span>Модульная конструкция платформы Speedway обеспечивает максимальную гибкость конфигурации, возможность постепенного масштабирования сети и внедрения новых технологий без замены всего оборудования. Широкий выбор дополнительных модулей позволяет подключаться к различным каналам связи и расширять функциональность оборудования по мере необходимости.

Всё оборудование Speedway оснащено высокопроизводительными процессорами с WAN и Ethernet-портами, которые обеспечивают подключение к глобальным и локальным сетям передачи данных и обработку трафика на втором, третьем и четвёртом уровнях сетевой модели OSI.

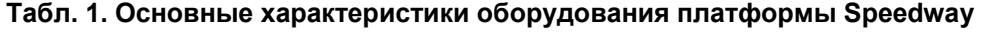

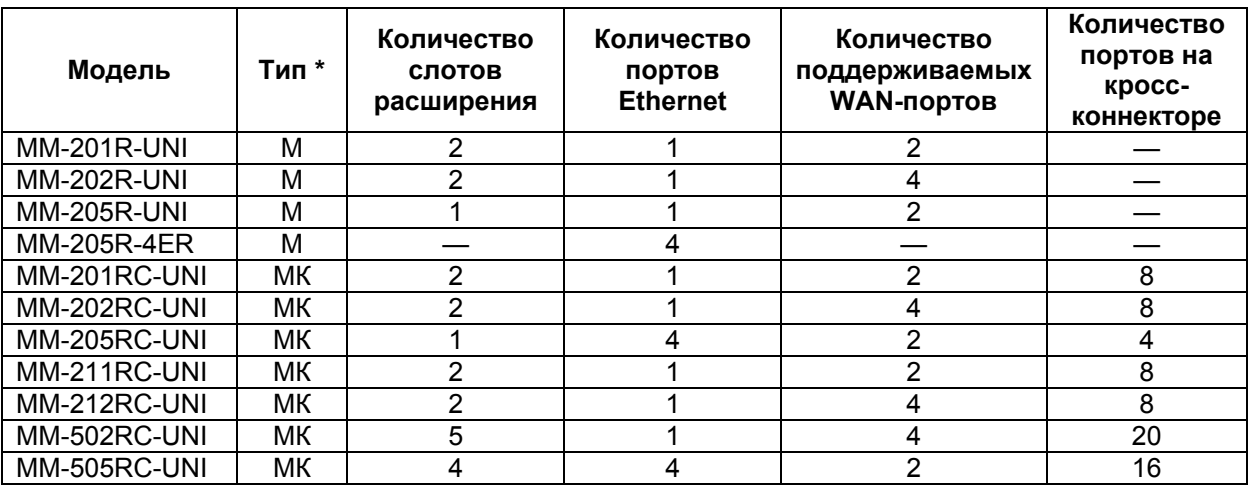

\* М — Маршрутизатор, МК — Мультисервисный Коммутатор

# <span id="page-4-0"></span>**2 Структура и функциональное назначение составных частей изделия**

Данный раздел содержит пояснения относительно терминологии, сведения об общей структуре изделия и функциональном назначении его составных частей.

Изделия MM-20xR-UNI, MM-2xxRC-UNI и MM-50xRC-UNI представляют собой базовый модуль с портами Console и Ethernet и слотами для установки модулей расширения. Изделие MM-205R-4ER представляет собой базовый модуль с портами Console и Ethernet ([Рис](#page-4-1). 2 — [Рис](#page-7-0). 7).

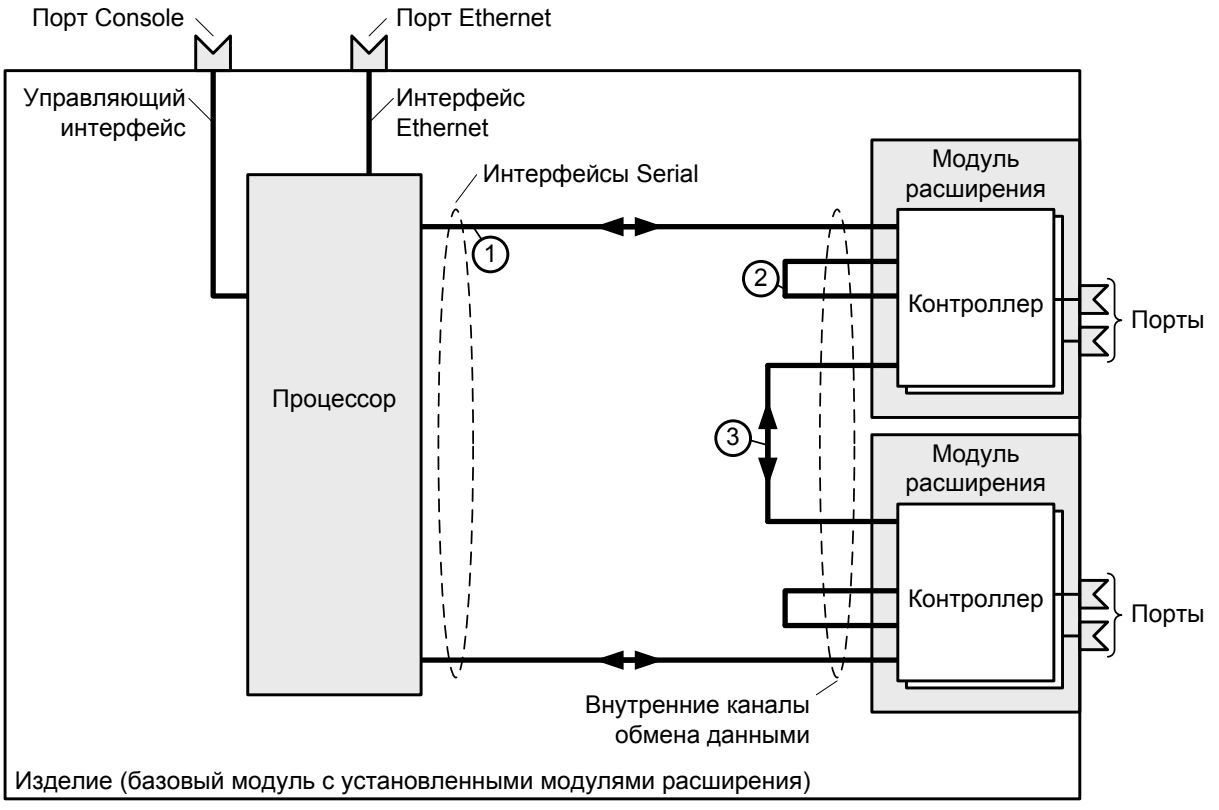

<span id="page-4-1"></span>**Рис. 2. Структурная схема изделий MM-201R-UNI, MM-202R-UNI** 

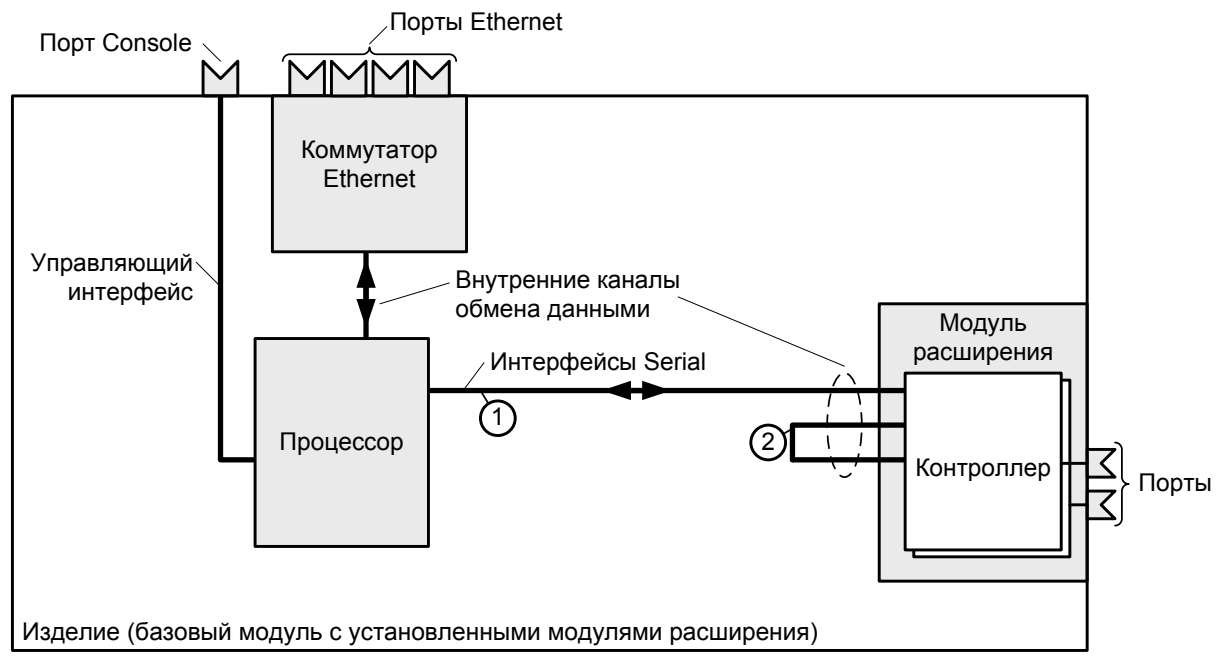

**Рис. 3. Структурная схема изделий MM-205R-UNI** 

Базовый модуль изделий MM-20xR-UNI содержит:

- процессор;
- один или четыре порта Ethernet;
- коммутатор Ethernet;
- один и два слота для установки модулей расширения;
- управляющий порт Console.

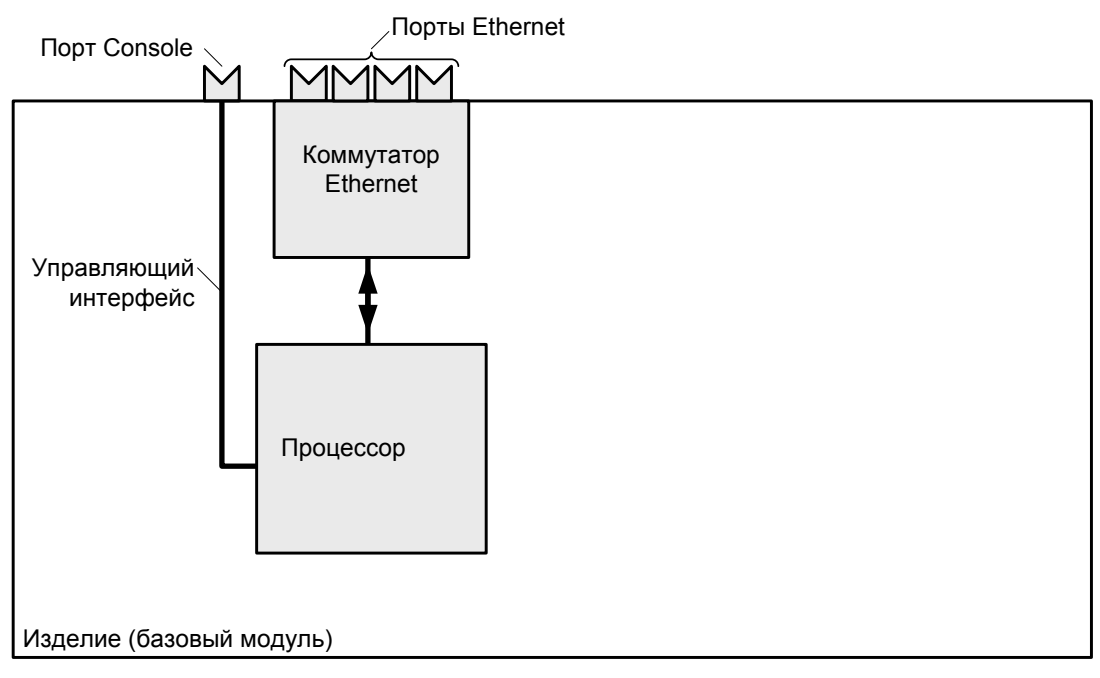

**Рис. 4. Структурная схема изделия MM-205R-4ER** 

Базовый модуль изделий MM-205R-4ER содержит:

- процессор;
- коммутатор Ethernet;
- четыре порта Ethernet;
- управляющий порт Console.

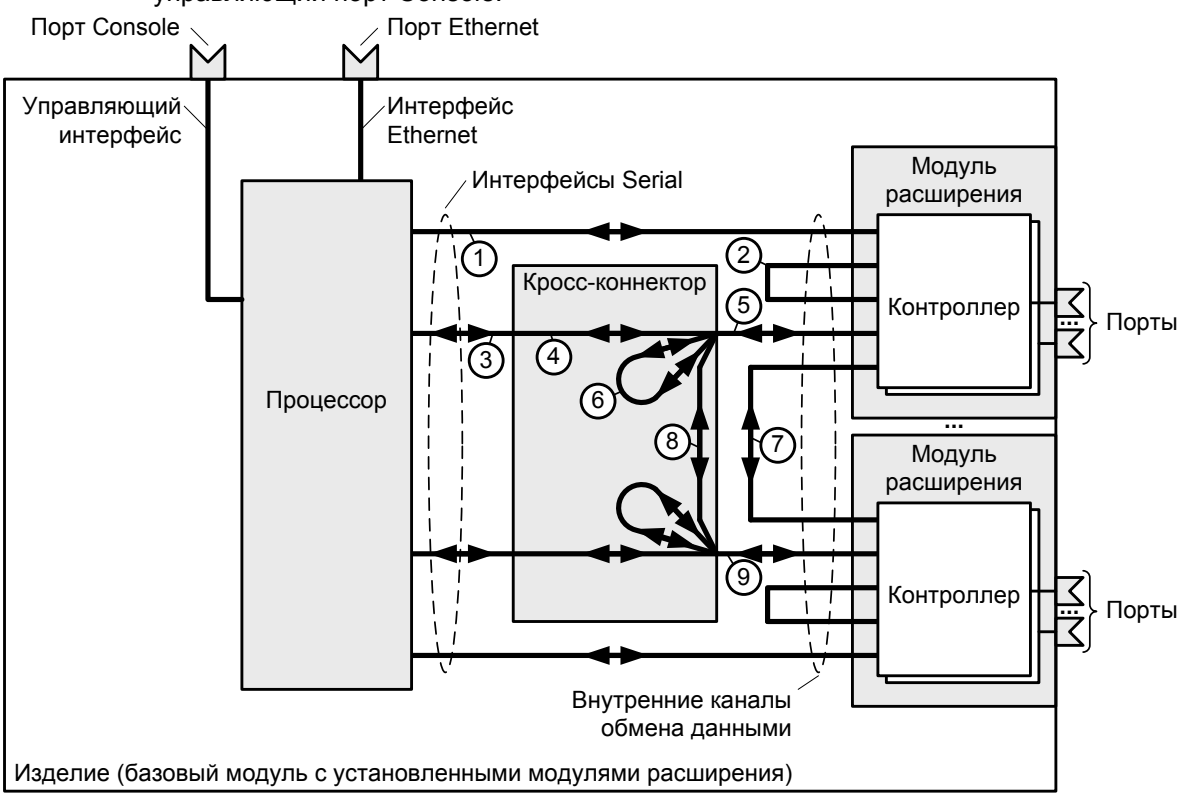

**Рис. 5. Структурная схема изделий MM-201RC-UNI, MM-202RC-UNI, MM-211RC-UNI, MM-212RC-UNI и MM-502RC-UNI** 

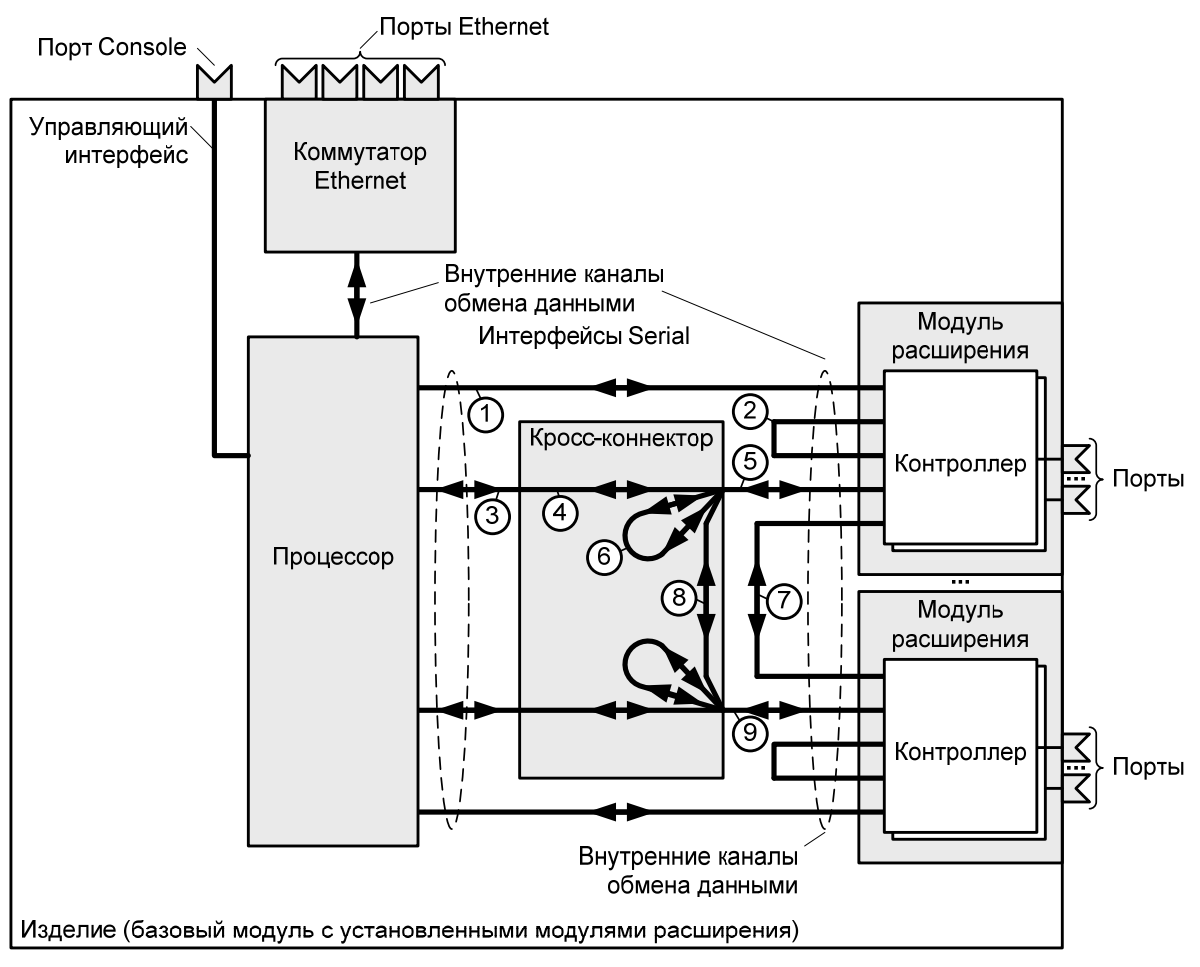

**Рис. 6. Структурная схема изделия MM-505RC-UNI** 

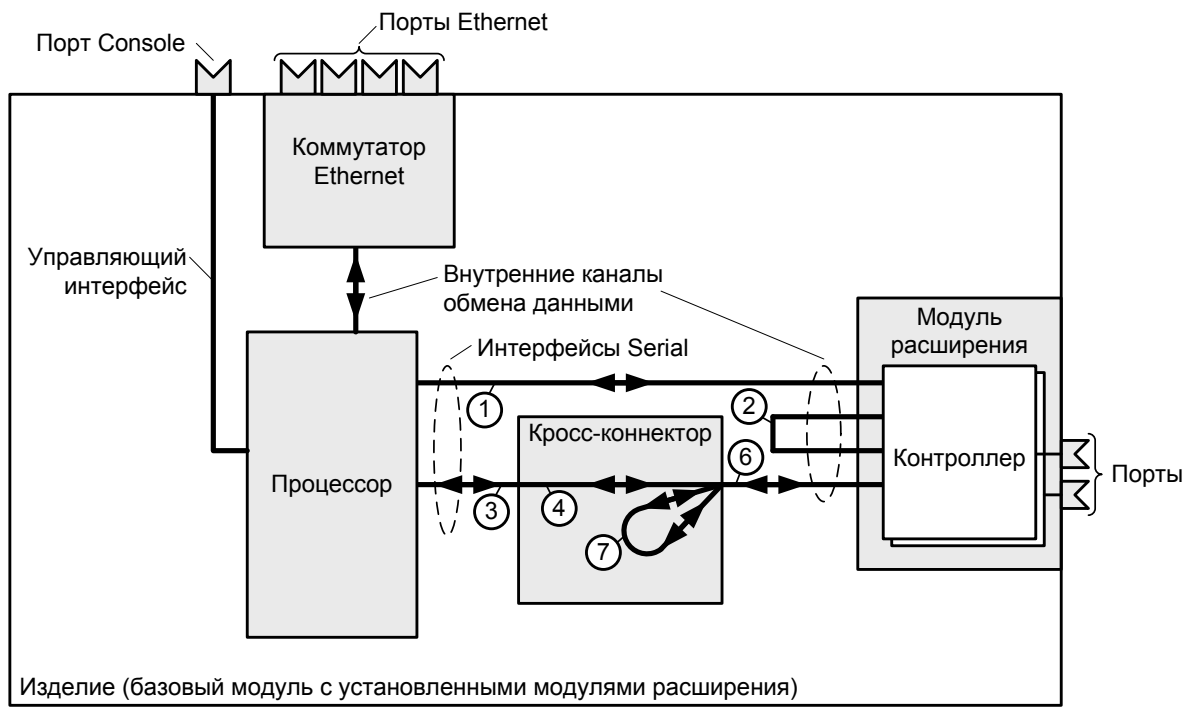

<span id="page-7-0"></span>**Рис. 7. Структурная схема изделия MM-205RC-UNI** 

<span id="page-8-0"></span>Базовый модуль изделий MM-2xxRC-UNI и MM-50xRC-UNI содержит:

- процессор;
- один или четыре порта Ethernet;
- коммутатор Ethernet;
- кросс-коннектор;
- один, два и пять слотов для установки модулей расширения;
- **УПРАВЛЯЮЩИЙ ПОРТ Console.**

# **2.1 Порт**

Порт представляет собой соединитель (разъём), к которому с помощью кабеля подключается то или иное устройство или линия связи. Порт реализует определённый интерфейс. На контакты разъема может быть выведено один или два порта.

# **2.2 Слот**

Слот — место для установки модуля расширения. Базовый модуль содержит один, два или пять слотов.

# **2.3 Модули MIM и MIME**

Модули MIM (MIM — Mezzanine Interface Module), MIME — (MIME — Mezzanine Interface Module Enhanced) мезонинные интерфейсные модули и расширенные мезонинные интерфейсные модули, для краткости, именуемые модулями расширения. Модули MIM и MIME предназначены для подключения изделия к различным сетям передачи данных и расширению его функциональных возможностей.

Модули устанавливаются в слоты изделия.

# **2.4 Контроллер**

Контроллер — компонент, размещённый в модуле расширения и предназначенный для обслуживания порта на физическом уровне. Контроллер выполняет, например, такие функции: выделяет из принимаемого сигнала данные и синхросигнал, следит за целостностью соединения линии, подключённой к порту, вычисляет соотношение "сигнал-шум", регистрирует и анализирует ошибки и т. п. В зависимости от типа и модели изделия возможно несколько вариантов соединения контроллера.

В изделиях MM-20xR-UNI контроллер может быть соединён:

- непосредственно с одним из интерфейсов Serial процессора  $(1 2 3)$ ;
- непосредственно с другим контроллером, находящимся на этом же модуле (2).
- непосредственно с другим контроллером, находящимся на другом модуле (3);

В изделиях MM-2xxRC-UNI и MM-50xRC-UNI контроллер может быть соединён:

- непосредственно с одним из интерфейсов Serial процессора  $(1 2 3)$ ;
- непосредственно с другим контроллером, находящимся на этом же модуле (2).
- с одним из интерфейсов Serial процессора через кросс-коннектор  $(3 4 5)$ ;
- с другим контроллером, находящимся на этом же модуле, через кросс-коннектор (5 — 6);
- непосредственно с другим контроллером, находящимся на другом модуле (7);
- с другим контроллером, находящимся на другом модуле, через кросс-коннектор (5 — 8 — 9);

Непосредственно соединяются следующие контроллеры:

- $•$   $E1 E1$ ;
- $UPI UPI$
- $E1 UP$ I, UPI $E1$ .

Потоки данных при непосредственном соединении контроллеров и через кросс-коннектор не маршрутизируются, так как они не анализируются процессором.

# <span id="page-9-0"></span>**2.5 Кросс-коннектор**

Кросс-коннектор — компонент, размещённый в базовом модуле и предназначенный для коммутации и мультиплексирования данных.

Коммутация данных осуществляется между:

- любыми контроллерами. Коммутируются либо выбранные, либо все таймслоты.
- контроллером и интерфейсом Serial. Коммутируются либо выбранные, либо все таймслоты.

Кросс-коннектор обеспечивает мультиплексирование данных из различных контроллеров и интерфейса Serial.

Примеры включения кросс-коннектора приведены на [Рис](#page-9-1). 8 — [Рис](#page-11-1). 14.

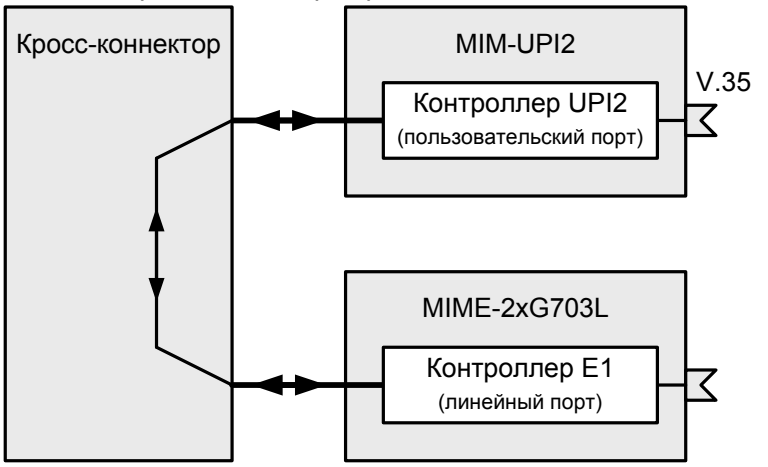

**Рис. 8. Передача данных V.35 через канал E1** 

<span id="page-9-1"></span>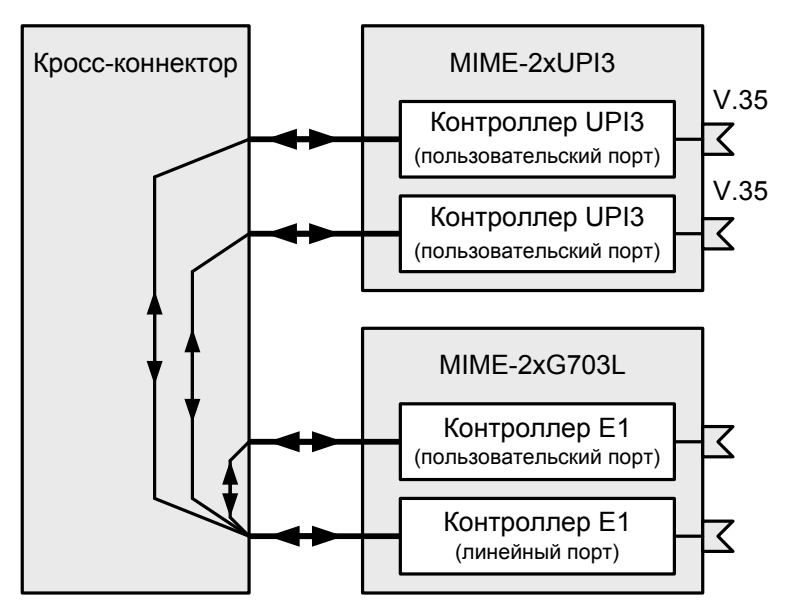

**Рис. 9. Мультиплексирование данных V.35 и E1 в канал E1** 

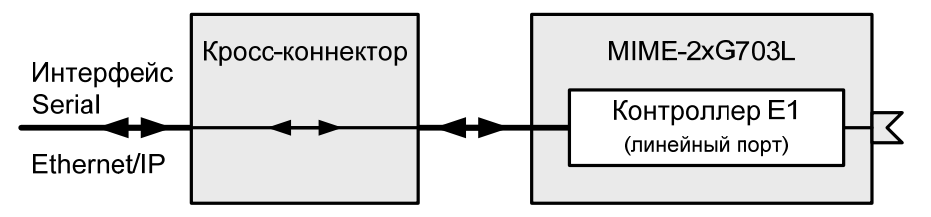

**Рис. 10. Передача данных Ethernet/IP через выбранные таймслоты канала E1** 

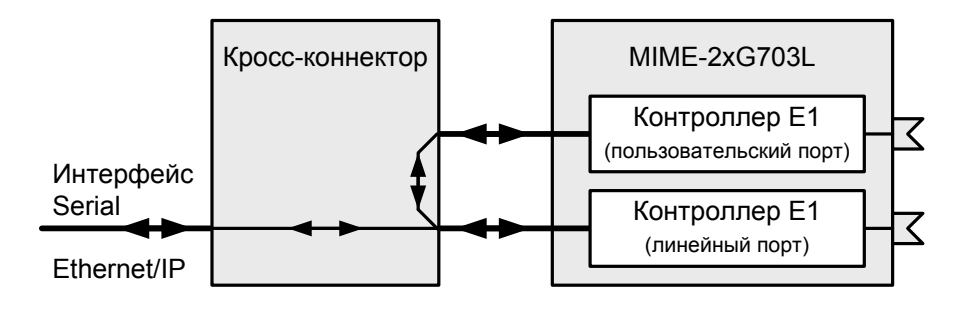

**Рис. 11. Передача данных Ethernet/IP через выбранные таймслоты потока E1 в режиме извлечения — вставки**

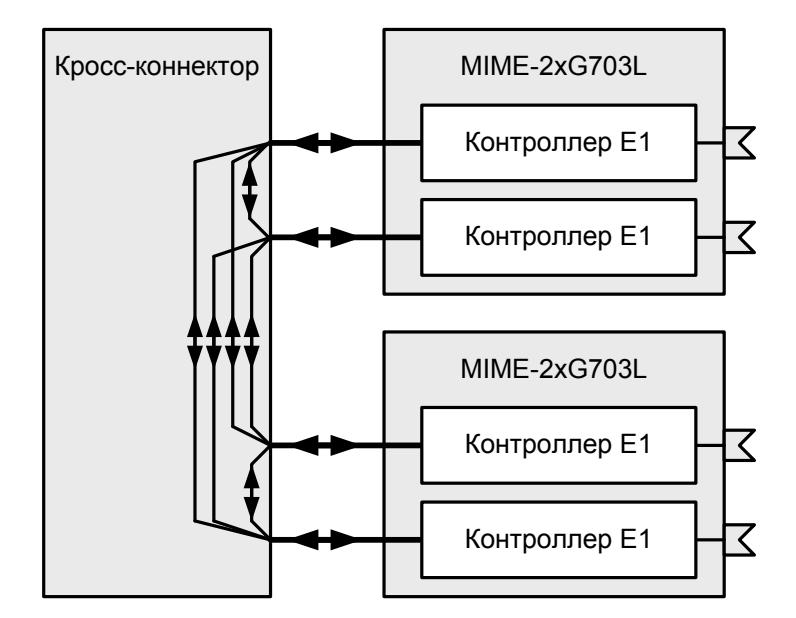

**Рис. 12. Кросс-коммутация данных E1 между четырьмя потоками E1** 

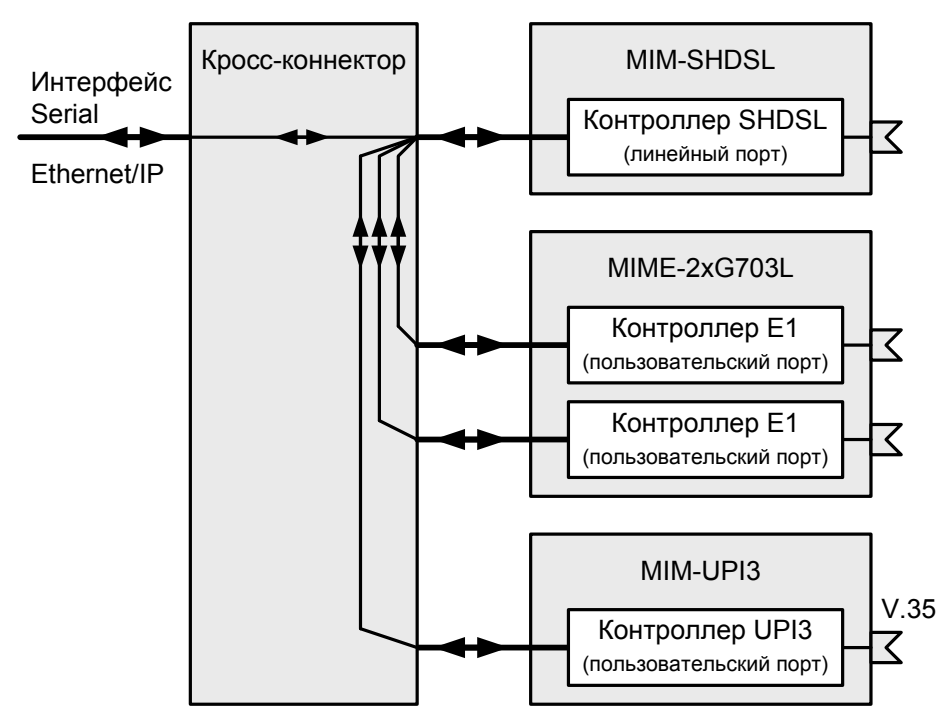

**Рис. 13. Передача данных Ethernet/IP, V.35 и E1 через канал SHDSL** 

<span id="page-11-0"></span>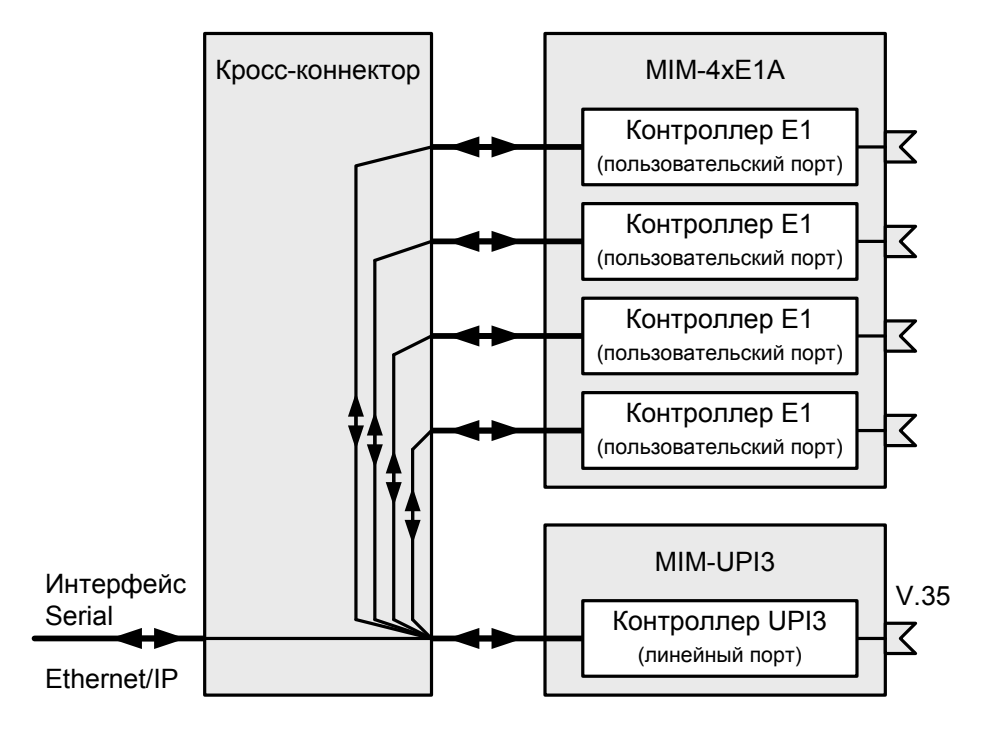

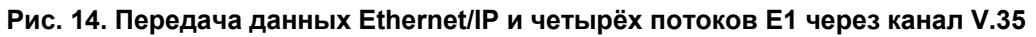

# **2.6 Виртуальный контроллер**

<span id="page-11-1"></span>Виртуальный контроллер — компонент, размещённый в базовом модуле или модуле расширения. Назначение и функциональные возможности виртуального контроллера определяется его типом. Типы виртуальных контроллеров приведены в [Табл](#page-11-2). 2.

<span id="page-11-2"></span>**Табл. 2. Типы, назначение и размещение виртуальных контроллеров**

| Тип контроллера | Назначение                             | Размещение                  |
|-----------------|----------------------------------------|-----------------------------|
| <b>IMUX</b>     | Объединения на физическом уровне       | Базовый модуль изделий      |
|                 | нескольких каналов передачи данных для | MM-2xxRC-UNI и MM-50xRC-UNI |
|                 | увеличения пропускной способности      |                             |
| <b>TDMoP</b>    | Сжатие голосовых данных таймслотов     | Модуль MIM-VLT32            |
|                 | потока Е1                              |                             |
| <b>VLT</b>      | Объединение нескольких потоков данных  | Модуль MIM-VLT32            |
|                 | от контроллеров ТDMoP и передача их    |                             |
|                 | через ТDM-канал                        |                             |
| <b>BACKUP</b>   | Резервирование потоков данных          | Базовый модуль изделий      |
|                 |                                        | MM-2xxRC-UNI                |

Примеры использования контроллера IMUX приведены на Рис[. 15](#page-12-0), Рис[. 16.](#page-12-1) Более подробная информация о контроллерах TDMoP и VLT приведена в техническом описании на модуль MIM-VLT32.

Примеры использования контроллера BACKUP приведены на [Рис](#page-13-1). 17, [Рис](#page-13-2). 18.

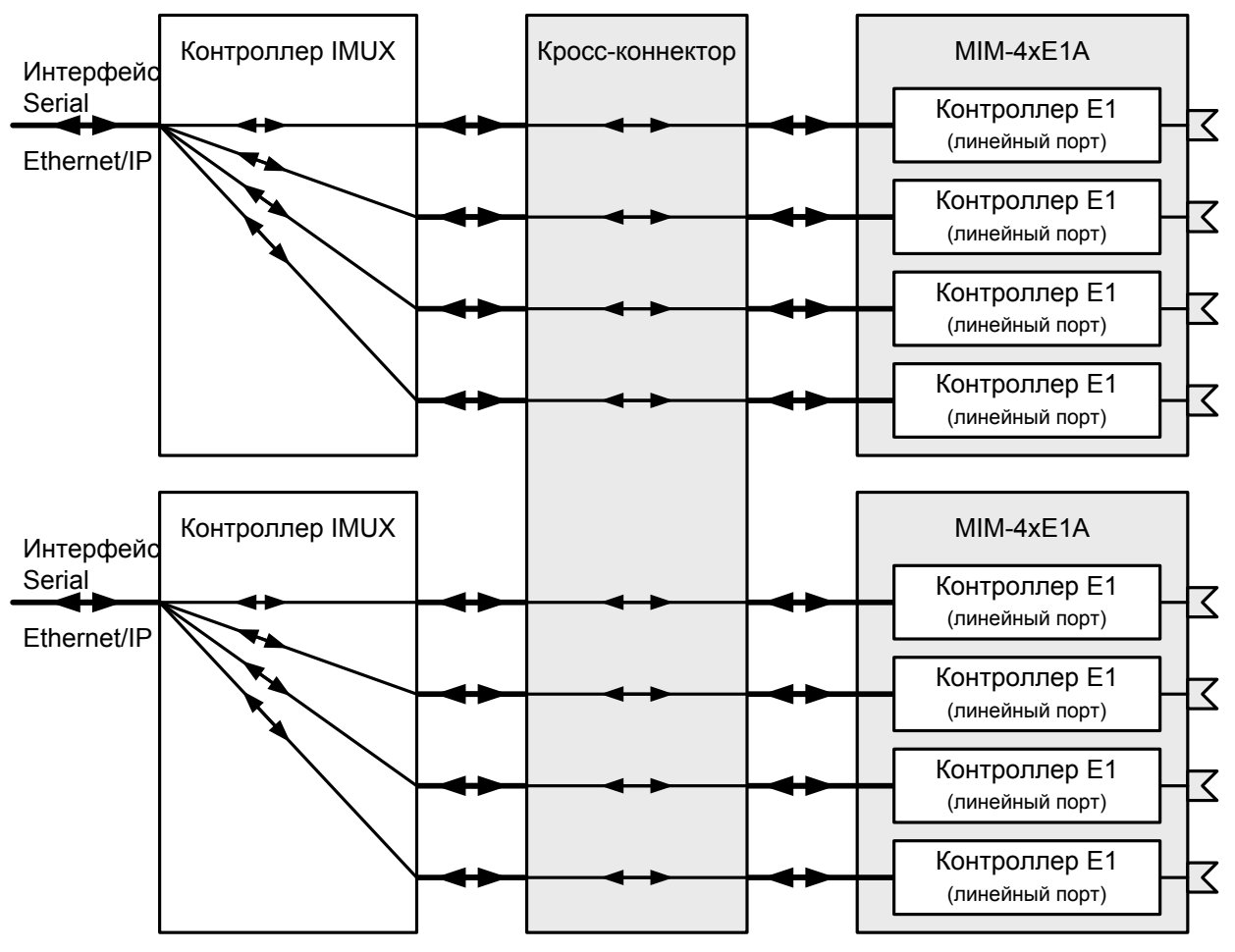

**Рис. 15. Передача данных Ethernet/IP через четыре потока E1** 

<span id="page-12-0"></span>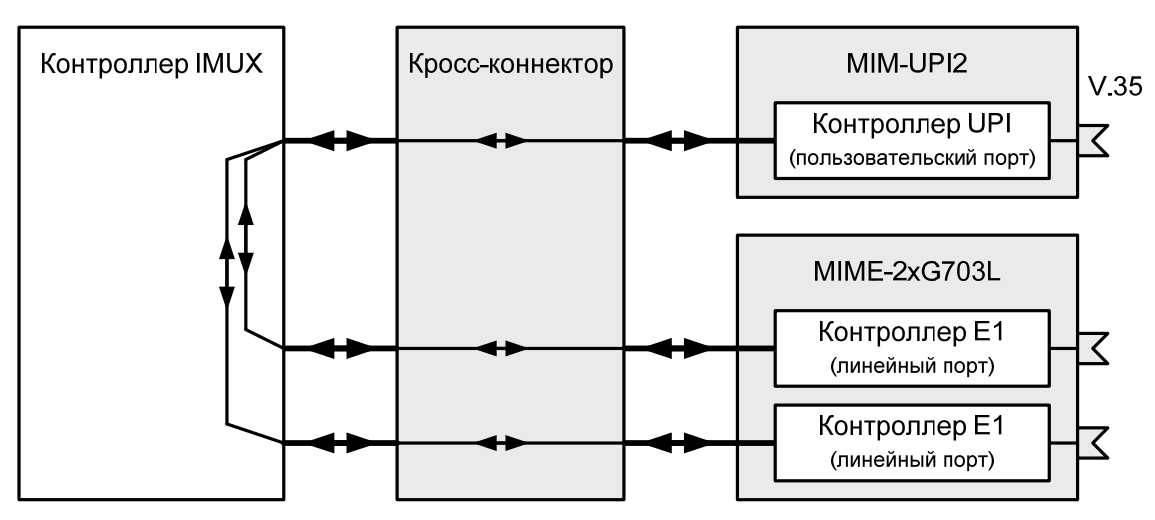

<span id="page-12-1"></span>**Рис. 16. Переча данных V.35 через два потока E1** 

<span id="page-13-0"></span>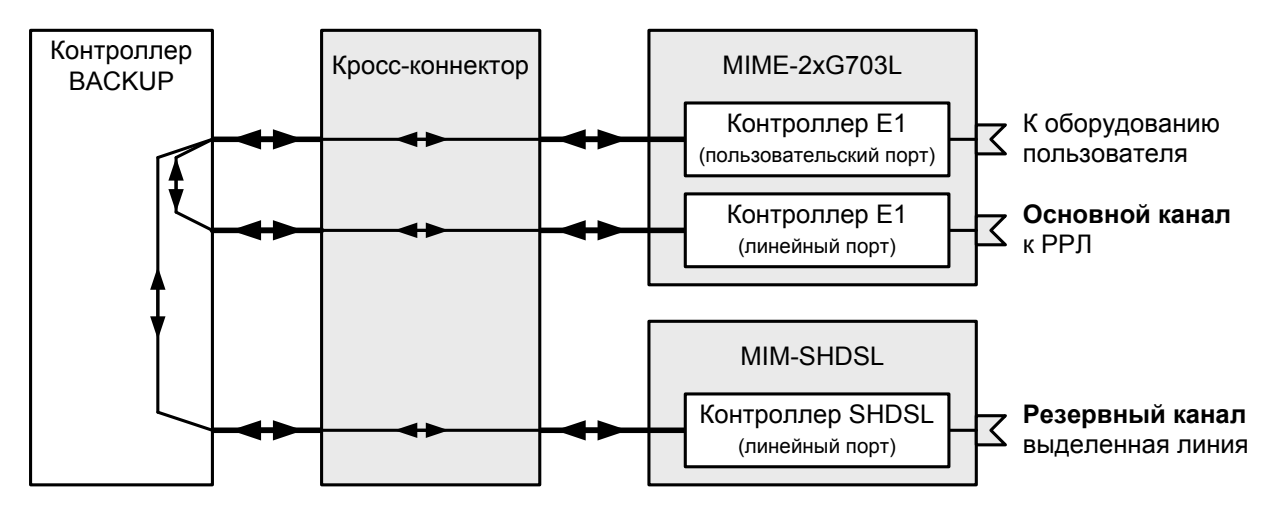

**Рис. 17. Передача потока E1 через РРЛ с резервированием по выделенной линии связи**

<span id="page-13-1"></span>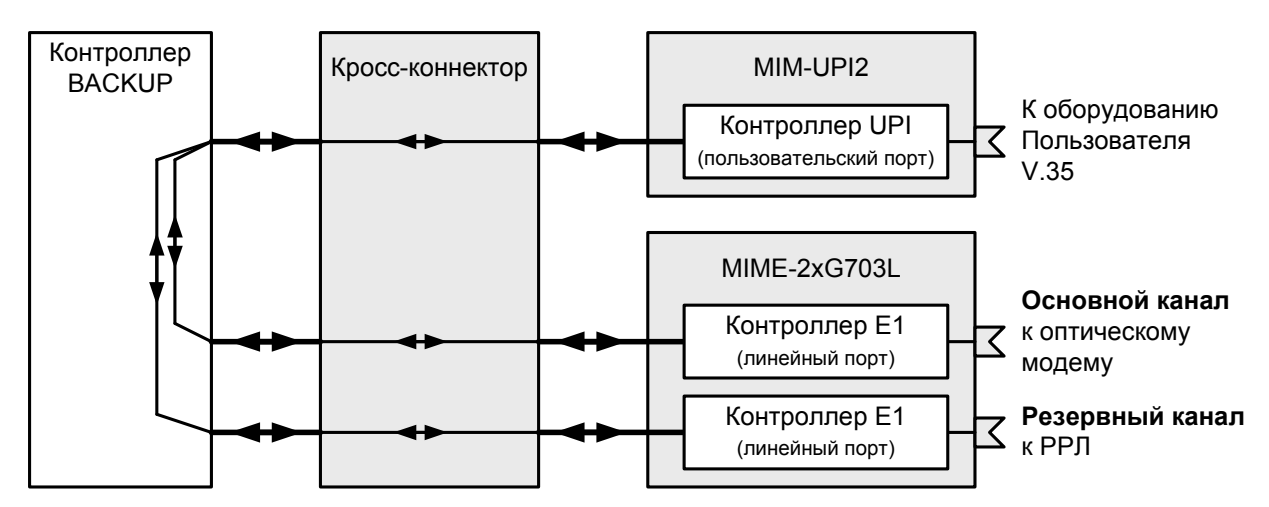

**Рис. 18. Передача данных V.35 по ВОЛС с резервированием через РРЛ**

# **2.7 Процессор**

<span id="page-13-2"></span>Процессор — компонент, размещённый в базовом модуле и предназначенный для обрабо тки данных, поступающих на его интерфейсы.

Процессор имеет интерфейсы трех типов:

- Serial;
- Ethernet:
- Управляющий.

Интерфейсы Serial предназначены для подключения к процессору контроллеров, размещенных в модулях расширения.

Интерфейс Ethernet предназначен для подключения к процессору порта Ethernet, размещ енного в базовом модуле.

Управляющий интерфейс предназначен для подключения порта Console, размещенного в базово м модуле.

# **2.7.1 Интерфейс Serial**

Интерфейс Serial обеспечивает взаимодействие процессора с контроллером, размещенным в модуле расширения. Интерфейс Serial может быть подключен к любому параметрами, такими как IP-адрес, маска сети, тип инкапсуляции и т. п. контроллеру любого модуля расширения. Интерфейс Serial характеризуется логическими

# **2.7.2 Интерфейс Ethernet**

<span id="page-14-0"></span>Интерфейс Ethernet обеспечивает взаимодействие процессора с портом Ethernet. Интерфейс Ethernet характеризуется физическими и логическими параметрами, такими как скорость передачи данных, тип инкапсуляции, режим обмена данными, IP-адрес, маска сети и т. п.

# **2.7.3 Интерфейс Console**

Управляющий интерфейс Console обеспечивает локальное управление изделием.

# **2.8 Коммутатор Ethernet**

Коммутатор Ethernet (коммутатор) — компонент, размещённый в базовом модуле и предназначенный для обработки данных, поступающих с портов Ethernet и от процессора, на канальном уровне.

Коммутатор имеет два режима работы:

- управляемый в данном режиме коммутатор обеспечивает работу портов Ethernet в режимах доступа (access) и транка (trunk) и обработку кадров Ethernet на основе тегов VLAN и MAC-адресов;
- не управляемый в данном режиме коммутатор обеспечивает «прозрачную» передачу кадров Ethernet и их обработку на основе MAC-адресов.

В обоих режимах работы коммутатор обеспечивает возможность настройки скорости и режима обмена каждого порта.

# **2.8.1 Интерфейс Fast Ethernet**

Интерфейс Fast Ethernet обеспечивает взаимодействие коммутатора с одним из четырех портов Ethernet.

Интерфейс Fast Ethernet характеризуется физическими параметрами, такими как скорость передачи данных, тип инкапсуляции, режим функционирования и обмена данными и т. п.

Обязательным параметром интерфейса Fast Ethernet является режим функционирования. Параметр имеет два значения: режим доступа (access) и транка (trunk).

#### **Режим доступа (access)**

Режим предназначен для обработки входящих нетегированных кадров Ethernet. В данном режиме интерфейсу назначается идентификатор виртуальной локальной сети (VLAN), который добавляется ко всем входящим нетегированным кадрам. После добавления идентификатора кадры подвергаются дальнейшей обработке. Входящие тегированные кадры отбрасываются.

Интерфейсы, имеющие одинаковые идентификаторы VLAN, функционируют в режиме коммутации кадров на канальном уровне (коммутатор Ethernet). Для взаимодействия интерфейсов с процессором необходимо создать виртуальный интерфейс коммутатора Ethernet с таким же идентификаторам VLAN.

Интерфейсы, имеющие различные идентификаторы VLAN, функционируют независимо друг от друга. Для взаимодействия интерфейсов с процессором необходимо создать виртуальные интерфейсы коммутатора Ethernet с соответствующими идентификаторами VLAN.

По умолчанию все порты функционируют в режиме доступа и имеют идентификатор VLAN, равный 1.

#### **Режим транка (trunk)**

Режим транка (trunk) предназначен для обработки входящих тегированных кадров Ethernet (кадров с идентификатором VLAN). Обрабатываются кадры только активных VLAN. Виртуальная локальная сеть является активной, если в изделии создан интерфейс VLAN с данным идентификатором VLAN. Число активных VLAN не более 16.

# **2.8.2 Интерфейс VLAN**

Виртуальные интерфейсы коммутатора Ethernet — интерфейсы VLAN обеспечивают взаимодействие интерфейса (интерфейсов) Fast Ethernet коммутатора с процессором. Один или несколько интерфейсов VLAN используются только при наличии в изделии коммутатора Ethernet. Интерфейс VLAN характеризуется логическими параметрами, такими как IP-адрес, маска сети и т. п. Обязательным параметром интерфейса является идентификатор VLAN. Если идентификаторы входящего кадра и интерфейса совпадают, то кадр передается для обработки в процессор. Один интерфейс VLAN может обслуживать от одного до четырех интерфейсов Fast Ethernet. Максимальное число интерфейсов VLAN равно 16. По умолчанию в изделии интерфейсы VLAN не созданы.

# <span id="page-16-0"></span>**3 Модификации изделий и правила заказа**

<span id="page-16-1"></span>Изделия MM-20xR-UNI, MM-2xxRC-UNI и MM-50xRC-UNI выпускается в различных модификациях. Модификации различаются конструктивным исполнением, напряжениями питания и функциональными возможностями.

Все модификации изделий имеют консольный порт и один или несколько портов Ethernet (один или четыре), а также слоты (один, два или пять) для установки дополнительных интерфейсных модулей типа MIM или MIME.

Для заказа изделий MM-20xR-UNI и MM-2xxRC-UNI необходимо указать требуемую модификацию, используя следующую формулу заказа:

MM-2vt-m-f-p, где

v — Версия изделия (определяет количество интерфейсов Serial и портов Ethernet):

- 01 два интерфейса Serial и один порт Ethernet:
- 02 четыре интерфейса Serial и один порт Ethernet;
- 05 два интерфейса Serial и четыре порта Ethernet;
- 11 два интерфейса Serial и один порт Ethernet, поддержка модуля MIM-VLT32;
- 12 четыре интерфейса Serial и один порт Ethernet, поддержка модуля MIM-VLT32.

t — Тип изделия:

- $\bullet$   $R$  маршрутизатор:
- RC мультисервисный коммутатор.

m — Возможность установки дополнительных модулей:

- UNI изделие поддерживает установку дополнительных модулей;
- 4ER изделие не поддерживает установку дополнительных модулей, фиксированная конфигурация.

f — Вариант конструктивного исполнения:

- <пусто> в настольном пластмассовом корпусе;
- $I 6e$ з корпуса, для установки в корзину Р-12;
- К без корпуса, для установки в корзину Р-510;
- Т в металлическом корпусе высотой 1U для установки в стойку 19".

p — Вариант питания:

- <пусто> в случае конструктивного исполнения «Т»;
- AC9 питание от сети переменного тока напряжением 9 В (при использовании внешнего сетевого адаптера, входящего в комплект, обеспечивается питание от сети переменного тока 220 В);
- DC60 питание от сети постоянного тока напряжением 20..72 В.

Для заказа изделий MM-50xRC-UNI необходимо указать требуемую модификацию, используя следующую формулу заказа:

MM-50xRC-UNI-p, где

v — Версия изделия (определяет количество интерфейсов Serial и портов Ethernet):

- 2 четыре интерфейса Serial и один порт Ethernet;
- $5 \text{AB}$ а интерфейса Serial и четыре порта Ethernet.

p — вариант питания:

- AC220 от сети переменного тока напряжением 187…242 В, 50 Гц;
- UPH от сети переменного тока напряжением 187...242 В, 50 Гц или от сети постоянного тока напряжением 38...72 В. Универсальное резервируемое питание.

Изделия содержат один, два или пять слотов для установки дополнительных модулей ([Табл](#page-17-0). 3).

### **Табл. 3. Дополнительные модули MIM и MIME**

<span id="page-17-0"></span>![](_page_17_Picture_536.jpeg)

#### **Табл. 4. Модификации MM-201R-UNI**

![](_page_17_Picture_537.jpeg)

\* — комплектуется сетевым адаптером ~220 В/~9 В

#### **Табл. 5. Модификации MM-202R-UNI**

![](_page_17_Picture_538.jpeg)

\* — комплектуется сетевым адаптером ~220 В/~9 В

#### **Табл. 6. Модификации MM-205R-UNI**

![](_page_17_Picture_539.jpeg)

\* — комплектуется сетевым адаптером ~220 В/~9 В

![](_page_18_Picture_432.jpeg)

### **Табл. 7. Модификации MM-205R-4ER**

 $*$  — комплектуется сетевым адаптером  $\sim$ 220 В/ $\sim$ 9 В

#### **Табл. 8. Модификации MM-201RC-UNI**

![](_page_18_Picture_433.jpeg)

\* — комплектуется сетевым адаптером ~220 В/~9 В

#### **Табл. 9. Модификации MM-202RC-UNI**

![](_page_18_Picture_434.jpeg)

\* — комплектуется сетевым адаптером ~220 В/~9 В

### **Табл. 10. Модификации MM-205RC-UNI**

![](_page_18_Picture_435.jpeg)

 $*$  — комплектуется сетевым адаптером  $\sim$  220 В/ $\sim$ 9 В

#### <span id="page-19-0"></span>**Табл. 11. Модификации MM-211RC-UNI**

![](_page_19_Picture_350.jpeg)

 $*$  — комплектуется сетевым адаптером  $\sim$ 220 В/ $\sim$ 9 В

#### **Табл. 12. Модификации MM-212RC-UNI**

![](_page_19_Picture_351.jpeg)

\* — комплектуется сетевым адаптером ~220 В/~9 В

#### **Табл. 13. Модификации MM-502RC-UNI**

| Модификация        | Описание                                                     |  |
|--------------------|--------------------------------------------------------------|--|
| MM-502RC-UNI-AC220 | металлический корпус 19", 1U, питание $\sim$ 220 В           |  |
| MM-502RC-UNI-UPH   | металлический корпус 19", 1U, питание $\sim$ 220 В, =3872 В, |  |
|                    | универсальное резервируемое питание                          |  |

**Табл. 14. Модификации MM-505RC-UNI** 

![](_page_19_Picture_352.jpeg)

# **3.1 Совместимость изделий и модулей MIM/MIME**

В Табл[. 15](#page-20-0) приведена информация о совместимости изделий MM-20xR-UNI, MM-2xxRC-UNI, MM-50xRC-UNI и модулей MIM/MIME.

Символ «•» означает совместимость изделия и модуля.

#### **Табл. 15. Совместимость изделий MM-20xR-UNI, MM-2xxRC-UNI, MM-50xRC-UNI и модулей MIM/MIME**

<span id="page-20-0"></span>![](_page_20_Picture_1060.jpeg)

\* — для использования доступны только два порта

![](_page_21_Picture_771.jpeg)

\* — для использования доступны только два порта

# <span id="page-22-0"></span>**4 Технические данные**

# **4.1 Основные параметры**

Основные параметры изделий приведены в [Табл](#page-22-1). 16.

#### **Табл. 16. Основные параметры изделий**

<span id="page-22-1"></span>![](_page_22_Picture_440.jpeg)

### **4.2 Функциональные возможности**

#### **Протоколы глобальных сетей (WAN):**

- HDLC;
- PPP;
- Frame Relay.

#### **Протоколы локальных сетей (LAN):**

- Ethernet 10Base-T (IEEE 802.3i), 100Base-TX (IEEE 802.3u);
- VLAN 802.1Q;
- PPPoE.

### **Протоколы маршрутизации:**

- OSPF;
- RIP;
- статическая маршрутизация (Static Routing);
- маршрутизация на основе правил (Policy-Based Routing, PBR).

### **Режим моста (bridging):**

- Cisco HDLC, RAD HDLC, PPP;
- режим моста для туннеля с инкапсуляцией GRE (Ethernet over IP);
- режимы работы: точка точка, точка многоточка, "цепочка";
- режимы работы портов access и trunk;
- прозрачная передача данных Ethernet/IP;
- максимальный размер кадра Ethernet:
	- MM-201x, MM-202x, MM-211x, MM-212x, MM-502x 1536 байт;
	- MM-205x, MM-505x, коммутатор в управляемом режиме 1522 байта;
	- MM-205x, MM-505x, коммутатор в неуправляемом режиме 1522 байта.
- максимальное количество передаваемых кадров VLAN:
	- MM-201x, MM-202x, MM-211x, MM-212x, MM-502x 4095;
	- MM-205x, MM-505x, коммутатор в управляемом режиме 16;
	- MM-205x, MM-505x, коммутатор в неуправляемом режиме 4095.
- одновременная передача тегированных и нетегированные кадров Ethernet:
	- ММ-201х, ММ-202х, ММ-211х, ММ-212х, ММ-502х да;
	- $-MM-205x$ , MM-505x, коммутатор в управляемом режиме нет;
	- MM-205x, MM-505x, коммутатор в неуправляемом режиме да.
- возможность добавления/снятия/изменения тега VLAN ID;
- режима моста без фильтрации по MAC-адресам;
- одновременная маршрутизация;
- совместимость с М-2Б1, М-1Д.

#### **Коммутатор Ethernet:**

- режимы работы: управляемый и неуправляемый;
- настройка скорости и режима обмена (дуплекса) для каждого порта;
- Ethernet 10BBase-T (IEEE 802.3i), 100Base-TX (IEEE 802.3u);
- режимы работы портов: access и trunk;
- поддержка IEEE 802.1Q;
- максимальное количество поддерживаемых VLAN:
	- в управляемом режиме 16;
	- в неуправляемом режиме 4095.
- прозрачная передача данных Ethernet/IP;
- максимальный размер кадра Ethernet:
	- MM-201x, MM-202x, MM-211x, MM-212x, MM-502x 1536 байт;
	- MM-205x, MM-505x, коммутатор в управляемом режиме 1522 байта;
	- MM-205x, MM-505x, коммутатор в неуправляемом режиме 1522 байта.

#### **Учёт трафика и сбор статистики:**

• NetFlow v5.

#### **Качество обслуживания (QoS):**

- классификация трафика на основе полей: MAC и IP-адреса источника и назначения, VLAN ID, 802.1p, ToS, IP precedence, DSCP, Frame Relay QoS;
- возможность ограничения полосы пропускания;
- работа в режимах маршрутизатора и моста.

#### **Безопасность:**

- RADIUS, TACACS+, Local Base;
- списки доступа второго и третьего уровня;
- PAP, CHAP, MS-CHAP v1 и v2, EAP;
- GRE и IPnIP;
- IPsec.

#### **Сетевые службы:**

- NAT, PAT;
- DHCP сервер и клиент;
- DNS;
- NTP клиент;
- IP Alias;
- ARP;
- Proxy ARP;
- ICMP;
- CDP.

#### **Мультиплексирование и кросс-коммутация:**

- мультиплексирование данных Ethernet,  $V.35$  и E1;
- кросс-коммутация до 20 потоков E1;
- извлечение-вставка таймслотов;
- режим передачи до четырёх потоков E1 через V.35.
- резервируемая система синхронизации (резервные источники синхронизации);
- произвольная и неблокируемая матрица коммутации;
- резервирование каналов связи 1 + 1, 1 + N.

#### **Инверсное мультиплексирование:**

- объединение до 8 каналов для увеличения пропускной способности;
- объединение каналов различного типа (E1, V.35, SHDSL)
- пропускная способность до 16 Мбит/с;
- передача данных Ethernet, E1, V.35;
- возможность организовать четыре независимых инверсных мультиплексора в одном устройстве;
- <span id="page-24-0"></span>• компенсация задержки между линиями 3.8 мс;
- поддержка разных скоростей на линейных интерфейсах.

#### **Система сжатия голоса:**

- сжание голосовых данных в 10 раз;
- сжатие до 92 голосовых каналов из 3 входных каналов E1;
- обнаружение голосовой активности (VAD) и генерация комфортного шума;
- поддерживаемые типы сигнализации: ОКС №7, E-DSS1 (PRI), 2ВСК, R1.5, DTMF и коды 2 из 6;
- эхокомпенсация в соответствии с рекомендацией G.168;
- компенсация эхо 64 мс;
- выключение эхокомпенсации в любом из сжатых каналов.

#### **Диагностика:**

- ping, traceroute;
- **BER-тестер**, debug;
- возможность включения локальных и удалённых шлейфов;
- аварийная светодиодная индикация.

#### **Управление и мониторинг:**

- командная строка (CLI), два уровня доступа: мониторинг, управление;
- локальное управление через порт Console;
- удалённое управление по протоколу Telnet (Telnet-клиент);
- Telnet-сервер;
- SNMP (мониторинг);
- Syslog:
- TFTP и FTP сохранение и загрузка конфигурационного файла и обновление программного обеспечения;
- **УПРАВЛЕНИЕ ЧЕРЕЗ VLAN:**
- внутриполостное управление по каналам Ethernet, G.703/E1, V.35, SHDSL, ИКМ-15;
- внеполосное управление в Sa-битах канала E1;
- внеполосное управление SHDSL-оборудованием Zelax: М-1Д, ГМ-2, ГМ-2Д, ГМ-2Д1.

# **4.3 Параметры портов**

### **4.3.1 Порт Ethernet**

Порты Ethernet изделия выполнены в соответствии со спецификациями Ethernet 10Base-T/100Base-TX.

- скорость обмена данными 10/100 Мбит/с. Автоматическое определение скорости передачи;
- режим обмена дуплексный или полудуплексный. Автоматическое определение режима обмена;
- автоопределение типа кабеля MDI/MDI-X (MM-205x, MM-505x).

Назначение контактов разъёма порта Ethernet приведено в приложении [1](#page-48-1).

# **4.3.2 Порт Console**

Порт Console изделия выполняет функции устройства типа DTE и имеет цифровой интерфейс RS-232/V.24.

- скорость асинхронного обмена 9600 бит/с;
- количество битов данных 8;
- контроль по четности отсутствует;
- количество стоп-битов 1;
- управление потоком данных отсутствует.

Назначение контактов разъёма порта Console приведено в приложении [2](#page-48-2).

# <span id="page-25-0"></span>**4.4 Внешний вид**

### **4.4.1 Передняя панель**

Вид передней панели изделий MM-20xR-UNI и MM-2xxRC-UNI приведен на Рис[. 19](#page-25-1) — [Рис](#page-26-0). 22.

<span id="page-25-1"></span>![](_page_25_Figure_3.jpeg)

**Рис. 20. Вид передний панели изделий MM-20xR-UNI и MM-2xxRC-UNI для установки в конструктив Р-12** 

![](_page_26_Picture_0.jpeg)

**Рис. 21. Вид передний панели изделий MM-20xR-UNI и MM-2xxRC-UNI для установки в конструктив Р-510** 

<span id="page-26-0"></span>![](_page_26_Picture_161.jpeg)

**Рис. 22. Вид передний панели изделий MM-20xR-UNI и MM-2xxRC-UNI в металлическом корпусе 19"** 

На передней панели изделий MM-20xR-UNI и MM-2xxRC-UNI расположены:

- индикатор состояния изделия STATE;
- индикаторы состояния портов модулей в слотах 1 и 2;
- утопленная кнопка.

Вид передней панели изделий MM-502RC-UNI приведен на Рис[. 23.](#page-26-1)

<span id="page-26-1"></span>![](_page_26_Picture_9.jpeg)

**Рис. 23. Вид передний панели изделий MM-502RC-UNI** 

На передней панели изделий MM-502RC-UNI расположены:

- индикатор состояния изделия и его портов STATE;
- индикатор состояния напряжения питания изделия PWR;
- разъём порта Ethernet;
- разъём порта Console;
- пять слотов для установки модулей расширения;
- утопленная кнопка.

![](_page_27_Figure_7.jpeg)

#### **Рис. 24. Вид передний панели изделий MM-505RC-UNI**

На передней панели изделий MM-502RC-UNI расположены:

- индикатор состояния изделия и его портов STATE;
- индикатор состояния напряжения питания изделия PWR;
- четыре разъёма портов Ethernet;
- разъём порта Console;
- пять слотов для установки модулей расширения;
- утопленная кнопка.

На передней панели изделий MM-20xR-UNI и MM-2xxRC-UNI размещены три индикатора: STATE, SLOT1 и SLOT2. Назначение индикаторов приведено в [Табл](#page-27-0). 17.

#### <span id="page-27-0"></span>**Табл. 17. Назначение индикаторов, размещенных на передней панели изделий MM-20x**

![](_page_27_Picture_603.jpeg)

<span id="page-28-0"></span>На передней панели изделий MM-50хRC-UNI размещены два индикатора: STATE и PWR. Назначение индикаторов приведено в [Табл](#page-28-1). 18.

<span id="page-28-1"></span>![](_page_28_Picture_444.jpeg)

![](_page_28_Picture_445.jpeg)

# **4.4.2 Задняя панель**

Вид задней панели изделий MM-201x, MM-202x, MM-211x и MM-212x приведен на Рис[. 25](#page-28-2) — [Рис](#page-29-0). 29.

![](_page_28_Figure_5.jpeg)

**Рис. 25. Вид задней панели изделий MM-201x, MM-202x, MM-211x и MM-212x настольного исполнения с питанием от сети переменного тока**

<span id="page-28-2"></span>![](_page_28_Figure_7.jpeg)

![](_page_28_Figure_8.jpeg)

![](_page_28_Figure_9.jpeg)

**Рис. 27. Вид задней панели изделий MM-201x, MM-202x, MM-211x и MM-212x для установки в конструктивы Р-12 и Р-510 с питанием от сети переменного тока**

![](_page_29_Figure_0.jpeg)

#### **Рис. 28. Вид задней панели изделий MM-201x и MM-202x для установки в конструктивы Р-12 и Р-510 с питанием от сети постоянного тока**

![](_page_29_Figure_2.jpeg)

#### **Рис. 29. Вид задней панели изделий MM-201x, MM-202x, MM-211x и MM-212x в металлическом корпусе 19"**

<span id="page-29-0"></span>На задней панели изделий MM-201x, MM-202x, MM-211x и MM-212x расположены:

- разъём порта Ethernet;
- разъём порта Console;
- два слота для установки модулей расширения;
- разъём для подключения кабеля питания;
- кнопка выключения питания;
- разъём для установки предохранителя;
- клемма заземления.

Вид задней панели изделий MM-205x приведен на [Рис](#page-29-1). 30 — Рис[. 34.](#page-30-0)

![](_page_29_Figure_13.jpeg)

#### **Рис. 30 Вид задней панели изделий MM-205x настольного исполнения с питанием от сети переменного тока**

<span id="page-29-1"></span>![](_page_29_Figure_15.jpeg)

**Рис. 31. Вид задней панели изделий MM-205x настольного исполнения с питанием от сети постоянного тока**

![](_page_30_Figure_0.jpeg)

#### **Рис. 32. Вид задней панели изделий MM-205x для установки в конструктивы Р-12 и Р-510 с питанием от сети переменного тока**

![](_page_30_Figure_2.jpeg)

#### **Рис. 33. Вид задней панели изделий MM-205x для установки в конструктивы Р-12 и Р-510 с питанием от сети постоянного тока**

![](_page_30_Figure_4.jpeg)

#### **Рис. 34 Вид задней панели изделий MM-205x в металлическом корпусе 19**

<span id="page-30-0"></span>На задней панели изделий MM-205x расположены:

- четыре разъёма портов Ethernet;
- разъём порта Console;
- один слот для установки модуля расширения;
- разъём для подключения кабеля питания;
- кнопка выключения питания;
- разъём для установки предохранителя;
- клемма заземления.

Вид задней панели изделий MM-50xRC-UNI приведен на [Рис](#page-30-1). 35 — Рис[. 36.](#page-30-2)

![](_page_30_Picture_15.jpeg)

#### **Рис. 35. Вид задней панели изделия MM-502RC-UNI-AC220**

<span id="page-30-2"></span><span id="page-30-1"></span>![](_page_30_Picture_304.jpeg)

**Рис. 36. Вид задней панели изделия MM-50хRC-UNI-UPH** 

На задней панели изделий MM-50хRC-UNI расположены:

- разъём для подключения кабеля питания АС 220 В в модификациях "AC220" и "UPH";
- разъём для подключения кабеля питания DC 38...72 В в модификации "UPH";
- разъём для установки предохранителя;
- клемма заземления.

Над разъемом порта Ethernet расположены индикаторы его состояния. Назначение этих индикаторов приведено в [Табл](#page-31-0). 19.

<span id="page-31-0"></span>**Табл. 19. Назначение индикаторов порта Ethernet изделий MM-201x, MM-202x, MM-211x, MM-212x и MM-502RC-UNI** 

![](_page_31_Picture_480.jpeg)

Над разъемом порта Ethernet расположены индикаторы его состояния. Назначение этих индикаторов приведено в [Табл](#page-31-1). 20.

![](_page_31_Picture_481.jpeg)

<span id="page-31-1"></span>![](_page_31_Picture_482.jpeg)

# <span id="page-32-0"></span>**4.5 Конструктивное исполнение и электропитание**

<span id="page-32-3"></span>Варианты конструктивного исполнения и электропитания изделий приведены в [Табл](#page-32-1). 21 и [Табл](#page-32-2). 23.

![](_page_32_Picture_603.jpeg)

<span id="page-32-1"></span>![](_page_32_Picture_604.jpeg)

\* — зависит от установленных модулей расширения

x — модификации 20**1R**-**UNI**, 20**1RC**-**UNI**, 20**2R**-**UNI**, 20**2RC**-**UNI**, 20**5R**-**UNI**, 20**5RC**-**UNI**, 20**5R**-**4ER** 

![](_page_32_Picture_605.jpeg)

![](_page_32_Picture_606.jpeg)

\* — зависит от установленных модулей расширения

x — модификации 21**1R**-**UNI**, 21**2RC**-**UNI** 

#### **Табл. 23. Конструктивное исполнение и электропитание MM-50хRC-UNI**

<span id="page-32-2"></span>![](_page_32_Picture_607.jpeg)

\* — зависит от установленных модулей расширения

Тип соединителей разъёмов питания изделий приведены в [Табл](#page-33-1). 24.

#### <span id="page-33-0"></span>**Табл. 24. Типы соединителей разъёмов питания**

<span id="page-33-1"></span>![](_page_33_Picture_413.jpeg)

x — модификации 20**1**, 20**2**, 20**5**

xx — модификации 2**01**, 2**02**, 2**05**, 2**11**, 2**12**

### **4.5.1 Особенности электропитания изделия MM-50хRC-UNI-T-UPH**

В изделиях MM-50xRC-UNI-UPH предусмотрено электропитание от двух альтернативных источников:

- от сети переменного тока напряжением 187…242 В, 50 Гц;
- от сети постоянного тока напряжением 38…72 В.

Рекомендуется задействовать оба источника одновременно. Фактически изделие будет получать энергию только от одного источника, который был включён первым. Второй источник остаётся в режиме «горячего резерва», т. е. в постоянной готовности принять на себя энергоснабжение изделия в случае отключения первого источника. Таким образом, при пропадании напряжения в сети переменного или постоянного тока изделие остаётся работоспособным. Автоматическое переключение на резервный источник питания осуществляется плавно, без нарушения работоспособности изделия.

Если задействованы оба источника одновременно, то индикатор PWR (Power) светится зелёным светом. Если один из источников не подключён к изделию, то этот индикатор погашен.

# <span id="page-34-0"></span>**4.6 Габаритные размеры и масса**

Габаритные размеры корпуса и масса изделий приведены в [Табл](#page-34-1). 25.

**Табл. 25. Габаритные размеры и масса изделий**

<span id="page-34-1"></span>

| Модификация               | Габаритные размеры | $Macca**$       |
|---------------------------|--------------------|-----------------|
| MM-20xR-UNI-AC9*          | 226 x 166 x 45 мм  | не более 1,2 кг |
| MM-2xxRC-UNI-AC9*         |                    |                 |
|                           |                    |                 |
| MM-20xR-UNI-DC60          |                    |                 |
| MM-2xxRC-UNI-DC60         |                    |                 |
| $MM-20xR-UNI-I-AC9*$      | 215 x 160 x 40 MM  | не более 1,0 кг |
| MM-20xR-UNI-I-DC60        |                    |                 |
|                           |                    |                 |
| MM-2xxRC-UNI-I-AC9*       |                    |                 |
| MM-2xxRC-UNI-I-DC60       |                    |                 |
| MM-20xR-UNI-K-AC9         | 226 x 165 x 35 мм  | не более 1,0 кг |
| MM-20xR-UNI-K-DC60        |                    |                 |
|                           |                    |                 |
| MM-2xxRC-UNI-K-AC9        |                    |                 |
| MM-2xxRC-UNI-K-DC60       |                    |                 |
| MM-20xR-UNI-T             | 441 x 170 x 44 MM  | не более 2.7 кг |
|                           |                    |                 |
| MM-2xxRC-UNI-T            |                    |                 |
| <b>MM-502RC-UNI-AC220</b> | 437 x 284 x 43 MM  | не более 5 кг   |
| MM-502RC-UNI-UPH          | 437 x 284 x 43 MM  | не более 5 кг   |
| MM-505RC-UNI-UPH          |                    |                 |

x — модификации 20**1**, 20**2**, 20**5**

xx — модификации 2**01**, 2**02**, 2**05**, 2**11**, 2**12**

\* — включая массу сетевого адаптера

\*\* — в зависимости от установленных модулей

# <span id="page-34-2"></span>**4.7 Условия эксплуатации**

Условия эксплуатации изделий:

- температура окружающей среды от 5 до 40 °С;
- относительная влажность воздуха до 95 % при температуре 30 °С;
- режим работы круглосуточный;
- наработка на отказ 40000 часов.

Изделия устойчивы к индустриальным помехам, имеют полную гальваническую развязку с портами Ethernet и сетью питания (в исполнениях, предусматривающих использование сетевого адаптера).

# <span id="page-35-0"></span>**5 Комплект поставки**

В базовый комплект поставки изделия входят:

- изделие выбранного исполнения (п. [3](#page-16-1));
- сетевой адаптер (блок питания) только для изделий MM-20x в пластмассовом корпусе и для конструктива Р-12 с питанием ~220 В;
- сетевой кабель питания только для изделий в металлический корпус с питанием от сети переменного тока;
- клемма для подключения кабеля питания только для изделий с питанием от сети постоянного тока;
- переходник A-006 (см. прил. [4\)](#page-48-3);
- кабель A-010 (см. прил. [5](#page-49-1));
- компакт-диск с документацией;
- упаковочная коробка.

При заказе изделия можно указать, что вместо переходника A-006 RJ-45 — DB-9 изделие необходимо комплектовать переходником A-005 RJ-45 — DB-25.

Изделие любого исполнения может быть по отдельному заказу дополнительно укомплектовано модулями расширения ([Табл](#page-17-0). 3).

# <span id="page-36-0"></span>**6 Установка и подключение**

Установка изделия должна производиться в сухом отапливаемом помещении. Перед установкой необходимо произвести внешний осмотр изделия с целью выявления механических повреждений корпуса и соединительных элементов.

Перед подключением изделия следует внимательно изучить настоящее руководство.

Если изделие хранилось при температуре ниже 5 °C, перед первым включением его необходимо выдержать при комнатной температуре не менее двух часов.

Подключение изделия рекомендуется проводить в следующей последовательности:

- 1. Подать напряжение питания на изделие.
- 2. После включения питания автоматически производится самотестирование оборудования.
- 3. Произвести настройку изделия.
- 4. Подключить кабели внешних линий к соответствующим разъемам портов изделия. После подключения всех кабелей и при условии штатной работы всех линий связи индикаторы должны гореть согласно нормальному режиму работы.

Изделие функционирует в рабочем режиме. На этом подключение изделия можно считать завершенным.

# <span id="page-37-0"></span>**7 Управление**

### **7.1 Способы управления изделием**

Возможны два способа управления:

- локальное, с использованием терминальной программы через порт Console;
- удалённое, с использованием протокола Telnet через порт Ethernet или любой порт модуля расширения.

### **7.1.1 Локальное управление через порт Console**

Управление изделием осуществляется через порт Console, к которому подключается устройство типа DTE или DCE, выполняющее функцию терминала (далее для краткости это устройство именуется терминалом). Подключение терминала к порту Console изделия производится с помощью кабеля А-010 и переходника А-006.

Порт терминала должен быть настроен следующим образом:

- асинхронная скорость передачи данных должна быть равна 9600 бит/c;
- число битов данных 8;
- контроль по четности или нечётности отсутствует;
- число стоп-битов 1;
- управление потоком данных отсутствует.

Вход в систему меню осуществляется нажатием на терминале клавиши Enter.

### **7.1.2 Удалённое управление по протоколу Telnet**

Изделием можно управлять с удаленного компьютера через порт Ethernet или любой порт модуля расширения с использованием протокола Telnet.

Для управления изделием по протоколу Telnet могут использоваться программы Telnet или Hyper Terminal, входящие в стандартный набор программного обеспечения операционной системы Windows или аналогичные программы других систем.

# **7.2 Интерфейс пользователя и режимы работы**

Интерфейс пользователя основан на использовании командной строки (CLI — Command Line Interface). Пользователь вводит команду в виде последовательности символов в командной строке, расположенной в нижней части экрана терминала. Результаты выполнения команды выводятся в оставшуюся часть экрана, при этом текст сообщений сдвигается снизу (от командной строки) вверх по мере его поступления.

Для разграничения прав доступа к командам управления существуют два режима:

- пользовательский режим, при котором разрешён доступ к командам мониторинга.
	- В этом режиме нельзя изменять конфигурацию изделия;
- привилегированный режим, при котором разрешён доступ к командам мониторинга и изменения конфигурации изделия.

В [Табл](#page-38-0). 26 приведены основные режимы управления, команды входа и выхода из них и состояние командной строки.

**Табл. 26. Режимы управления**

<span id="page-38-0"></span>

| Режим                                           | Вход<br>осуществляется                                                                                                    | Вид<br>командной            | Описание                                                                                 | Выход из<br>режима<br>выполняется |
|-------------------------------------------------|----------------------------------------------------------------------------------------------------|-----------------------------|------------------------------------------------------------------------------------------|-----------------------------------|
| Пользовательский                                | нажатием клавиши<br>"Enter"                                                                                                    | router>                     | Доступны<br>команды<br>мониторинга                                                       | командами<br>logout или exit      |
| Привилегированный                               | в<br>пользовательском<br>режиме<br>выполнением<br>команды enable                                                                                | router#                     | Доступны<br>команды<br>мониторинга и<br>настройки, а<br>также режимы<br>конфигурирования | командой<br>disable               |
| Конфигурирования<br>общесистемных<br>параметров | B<br>привилегированном<br>режиме<br>выполнением<br>команды configure<br>terminal                                                                | router(config)#             | Доступны<br>команды<br>настройки<br>общесистемных<br>параметров                          | командами exit<br>или end         |
| Конфигурирования<br>контроллера                 | в режиме<br>конфигурирования<br>общесистемных<br>параметров<br>выполнением<br>команды controller с<br>указанием типа и<br>номера<br>контроллера | router(config-<br>$cntr)$ # | Доступны<br>команды<br>настройки<br>физических<br>параметров<br>контроллера              | командами exit<br>или end         |
| Конфигурирования<br>интерфейса                  | в режиме<br>конфигурирования<br>общесистемных<br>параметров<br>выполнением<br>команды interface с<br>указанием типа и<br>номера<br>интерфейса   | router(config-if)#          | Доступны<br>команды<br>настройки<br>параметров<br>интерфейсов                            | командами exit<br>или end         |
| Конфигурирования<br>линий                       | в режиме<br>конфигурирования<br>общесистемных<br>параметров<br>выполнением<br>команды line с<br>указанием типа и<br>номера линии                | router(config-<br>$line)$ # | Доступны<br>команды<br>настройки<br>параметров линий                                     | командами exit<br>или end         |
| Конфигурирования<br>параметров<br>маршрутизации | в режиме<br>конфигурирования<br>общесистемных<br>параметров<br>выполнением<br>команды router с<br>указанием<br>протокола<br>маршрутизации       | router(config-<br>router)#  | Доступны<br>команды<br>настройки<br>параметров<br>маршрутизации                          | командами exit<br>или end         |

# <span id="page-39-0"></span>**7.2.1 Синтаксис команд**

Синтаксис команд, вводимых в командной стоке:

команда {параметр | **параметр**} [параметр | **параметр**]

где:

Команда — строго заданная последовательность символов, определяющая дальнейшие параметры.

Параметр — ключевое слово, IP-адрес, маска сети, IP-адрес с маской, MAC-адрес, число, слово, строка.

Команда и параметры отделяются друг от друга пробелами.

При описании синтаксиса команд используются следующие обозначения:

- в фигурных скобках {} указываются обязательные параметры;
- в квадратных скобках [] указываются необязательные параметры;
- символ "|" обозначает логическое "или" выбор между различными параметрами;
- ключевые слова выделяются жирным шрифтом.

Типы параметров команд:

- Ключевое слово слово несущее определенную смысловую нагрузку, например, название протокола, имя интерфейса и т. д.
- IP-адрес A.B.C.D задается в виде четырех десятичных чисел, разделенных точками.
- Маска сети A.B.C.D задается в виде четырех десятичных чисел, разделенных точками.
- IP адрес с маской A.B.C.D/M параметр, состоящий из двух частей (IP-адрес и маска сети), разделенных символом «/». IP-адрес задается в виде четырех десятичных чисел, разделенных точками. Маска задается в виде десятичного числа, равного количеству содержащихся в ней единичных битов.
- МАС-адрес A1:A2:A3:A4:A5:A6 задается в виде шести групп чисел, разделенных символами ":" или "-". Каждая группа состоит из двух шестнадцатеричных чисел.
- Число <Num1 ... Num2> задается десятичным числом, которое больше или равно Num1 и меньше или равно Num2.
- Слово WORD задается в виде набора символов без пробелов.
- Строка LINE задается в виде набора символов. Допустимо использование символа "Пробел".

Для исполнения набранной команды необходимо нажать клавишу "Enter".

Для получения контекстной справки используется символ "?".

При нажатии клавиши табуляции "Tab" происходит автоматическое доопределение сокращенных названий команд и некоторых типов параметров до их полного вида, или, в случае, когда несколько команд начинаются с одинаковых символов, до их общей части.

Последние десять веденных команд хранятся в буфере. Чтобы воспользоваться ранее введенной командой, необходимо нажать клавишу "↑" (вверх) или "↓" (вниз).

### **7.2.2 Контекстная справка**

Для получения контекстной справки используется символ "?". Данная операция доступна во всех режимах.

При вводе символа "?" выводится список команд, доступных в данном режиме.

Пример. Использование контекстной справки для получения списка команд, доступных в привилегированном режиме.

![](_page_40_Picture_199.jpeg)

При вводе символа "?" через пробел после команды выводится список параметров данной команды.

Пример. Использование контекстной справки для получения списка параметров команды

```
copy.
```

```
router#copy ? 
  ftp Copy from FTP host 
  running-config Copy from running configuration 
  startup-config Copy from startup configuration 
  tftp Copy from TFTP host
```
При вводе символа "?" без пробела после частично введенной команды выводится список команд, начинающихся с данных символов.

<span id="page-41-0"></span>Пример. Использование контекстной справки для получения списка команд, начинающихся с символов "cl".

router#cl? clear clock

# **7.2.3 Сообщения об ошибках**

В [Табл](#page-41-1). 27 приведены сообщения об ошибках, которые могут выводиться во время работы с командной строкой.

![](_page_41_Picture_493.jpeg)

<span id="page-41-1"></span>![](_page_41_Picture_494.jpeg)

Cообщения об ошибках в конкретных параметрах:

- «parameter has not digital value» параметр не содержит цифрового значения;
- «incorrect ip4-address» некорректный IP-адрес;
- «incorrect mask ip4-address» некорректная маска IP-адреса;
- «value out of range» значение вне диапазона;
- «incorrect value» некорректное значение;
- «incorrect MAC-address» некорректное значение MAC-адреса;
- «parameter has not hexadecimal value» параметр не содержит требуемого шестнадцатеричного числового значения.

# <span id="page-42-0"></span>**8 Сохранение и загрузка конфигурации**

# **8.1 Сохранение конфигурации**

Во избежание потери рабочей конфигурации, связанной с перезагрузкой или отключением питания, выполните команду **copy running-config startup-config** или **write memory**.

Пример. Сохранение рабочей конфигурации.

```
zelax#copy running-config startup-config 
% Building running configuration... 448 bytes 
[OK] 
zelax#
```
# **8.2 Сохранение конфигурации на сервере**

Процедура сохранения конфигурации заключается в копировании файла с настройками из энергонезависимой памяти (Flash-память) изделия на сервер. При этом используется один из протоколов FTP (File Transfer Protocol) или TFTP (Trivial File Transfer Protocol).

Для сохранения файла с настройками выполните следующие действия:

- 1. Включите сервер FTP/TFTP.
- 2. Подключите один из портов изделия к сети. Примеры подключения показаны на [Рис](#page-42-1). 37.

![](_page_42_Figure_10.jpeg)

![](_page_42_Figure_11.jpeg)

#### <span id="page-42-1"></span>**Рис. 37. Примеры подключения изделия для сохранения и загрузки конфигурации или обновления программного обеспечения**

3. Настройте параметры порта изделия (IP-адрес, маску сети и т. п.) для доступа к сети.

- <span id="page-43-0"></span>4. Скопируйте файл с настройками на сервер FTP/TFTP, используя команду **copy** c указанием следующих параметров:
	- $-$  тип конфигурации: running-config рабочая конфигурация или startup-config загрузочная конфигурация;
	- тип сервера, на который будет производиться сохранение: ftp сервер FTP или tftp — сервер TFTP;
	- IP-адрес сервера;
	- имя сохраняемого файла.

Пример. Сохранение рабочей конфигурации в файл с именем backup-config.txt на сервер TFTP, имеющий IP-адрес 192.168.111.104.

```
router#copy running-config tftp 192.168.111.104 backup-config.txt 
% Writing running-config to <tftp://192.168.111.104/backup-config.txt>.. 
router#
```
# **8.3 Загрузка конфигурации с сервера**

Процедура загрузки конфигурации заключается в копировании файла с настройками с сервера в энергонезависимую память (Flash-память) изделия. При этом используется один из протоколов FTP (File Transfer Proto-col) или TFTP (Trivial File Transfer Protocol).

Для загрузки файла с настройками выполните следующие действия:

- 1. Включите сервер FTP/TFTP.
- 2. Подключите один из портов устройства к сети. Примеры подключения показаны на [Рис](#page-42-1). 37.
- 3. Настройте параметры порта изделия (IP-адрес, маску сети и т.д.) для доступа к сети.
- 4. Скопируйте файл с настройками с сервера FTP/TFTP, используя команду **copy** c указанием следующих параметров:
	- тип сервера, с которого будет производиться копирование: **ftp** сервер FTP или **tftp** — сервер TFTP;
	- тип конфигурации, в которую будут скопированы настройки: **running-config** рабочая конфигурация или **startup-config** — загрузочная конфигурация;

Внимание! После загрузки новых настроек в рабочую конфигурацию произойдет сброс текущих настроек.

- IP-адрес сервера;
- имя копируемого файла.

Пример. Загрузка настроек из файла с именем backup-config.txt с сервера TFTP, имеющего IP-адрес 192.168.111.104, в загрузочную конфигурацию.

```
router#copy tftp startup-config 192.168.111.104 backup-config.txt 
% Load binary file <tftp://192.168.111.104/backup-config.txt> to startup-
config ,wait.. 
% Writing flash, wait... 
router#
```
### <span id="page-44-0"></span>**8.4 Загрузка конфигурации из энергонезависимой памяти**

При необходимости возврата к настройкам загрузочной конфигурации выполните команду **copy startup-config running-config**.

Пример. Возврат текущей конфигурации к загрузочным настройкам.

```
zelax#copy startup-config running-config 
*** Script execution ...
*** Script execution - OK 
zelax#
```
### **8.5 Загрузка с заводскими настройками**

Для загрузки изделия с заводскими настройками (игнорирования загрузочной конфигурации) во время процедуры загрузки программного обеспечения изделия необходимо при появлении в окне терминальной программы надписи:

Press 'Ctrl+S' to skip startup config:

нажать сочетание клавиш "Ctrl+S". После этого в окне терминальной программы появиться сообщение:

Press 'Ctrl+S' to skip startup config: OK !

означающее, что загрузочная конфигурация проигнорирована и изделие загрузится с заводскими настройками.

# <span id="page-45-0"></span>**9 Загрузка новой версии программного обеспечения**

Процедура загрузки программного обеспечения заключается в копировании файла с сервера во Flash-память изделия. При этом используется один из протоколов FTP (File Transfer Protocol) или TFTP (Trivial File Transfer Protocol).

Для загрузки программного обеспечения выполните следующие действия:

- 1. Загрузите файл с программным обеспечением с сайта www.zelax.ru или получите его по электронной почте. При обращении по электронной почте отправьте письмо по адресу tech@zelax.ru с темой "Программное обеспечение для MM", указав модель изделия.
- 2. Включите сервер FTP/TFTP. Скопируйте файл программного обеспечения в базовую директорию сервера.
- 3. Подключите один из портов изделия к сети. Примеры подключения показаны на [Рис](#page-42-1). 37.
- 4. Настройте параметры порта изделия (IP-адрес, маску сети и т.д.) для доступа к сети.
- 5. Загрузите файл программного обеспечения с сервера FTP/TFTP, используя команду **copy** c указанием следующих параметров:
	- тип сервера, с которого будет производиться копирование: **ftp** сервер FTP или **tftp** — сервер TFTP;
	- ключевое слово **package**, указывающего на копирование программного обеспечения;
	- **IP-адрес сервера:**
	- имя копируемого файла.

После загрузки программного обеспечение произойдет верификация и установка всех его компонентов.

6. Перезагрузите изделие, выполнив команду **reload**.

Примечание: после обновления программного обеспечения загрузочная конфигурация сохраняется.

Пример. Загрузка файла программного обеспечения с именем mm\_firmware\_v1.pkg с сервера TFTP, имеющего IP-адрес 192.168.111.104.

```
zelax#copy tftp package 192.168.111.104 mm_firmware_v1.pkg 
% Load binary file <tftp://192.168.111.104/mm_firmware_v1.pkg> to package 
,wait.. 
% Installation in progress for device ZELAX M-2R.1, (internal rev2). 
% Verifying "./mm/boot-start.rom" (6512 bytes)..6512 bytes verified 
% Verifying "./mm/boot-image.rom" (1435932 bytes)..1435932 bytes verified 
% Verifying "./mm/fpga.rom" (69970 bytes)..69970 bytes verified 
% Verifying "./mm/loader.rom" (168211 bytes)..168211 bytes verified 
% Installing "./mm/boot-start.rom" (6512 bytes) to "/ROMFS/boot-start"..6512 
bytes written 
% Installing "./mm/boot-image.rom" (1435932 bytes) to "/ROMFS/boot-
image"..1435932 bytes written 
% Installing "./mm/fpga.rom" (69970 bytes) to "/ROMFS/fpga"..69970 bytes 
written 
% Installing "./mm/loader.rom" (168211 bytes) to "/ROMFS/loader"..168211 
bytes written 
router#reload 
% System is rebooting..
```
# <span id="page-46-0"></span>**10 Рекомендации по устранению неисправностей**

Изделие представляет собой сложное микропроцессорное устройство, поэтому устранение неисправностей, если они не связаны с очевидными причинами возможно только на предприятииизготовителе или в его представительствах.

При возникновении вопросов, связанных с эксплуатацией изделия, обращайтесь, пожалуйста, в службу технической поддержки компании Zelax.

# <span id="page-47-0"></span>**11 Гарантии изготовителя**

Изделие прошло предпродажный прогон в течение 168 часов. Изготовитель гарантирует соответствие изделия техническим характеристикам при соблюдении пользователем условий эксплуатации.

Срок гарантии указан в гарантийном талоне изготовителя.

Изготовитель обязуется в течение гарантийного срока безвозмездно устранять выявленные дефекты путём ремонта или замены изделия или его модулей.

Если в течение гарантийного срока:

- пользователем были нарушены условия эксплуатации, приведенные в п. [4.7](#page-34-2), или на изделие были поданы питающие напряжения, не соответствующие указанным в п. [4.5](#page-32-3);
- изделию нанесены механические повреждения;
- порты изделия повреждены внешним опасным воздействием,

то ремонт осуществляется за счет пользователя.

Доставка неисправного изделия в ремонт осуществляется пользователем.

Гарантийное обслуживание прерывается, если пользователь произвел самостоятельный ремонт изделия (в том числе, замену встроенного предохранителя).

# <span id="page-48-1"></span><span id="page-48-0"></span>**Приложение 1. Назначение контактов порта Ethernet**

![](_page_48_Picture_1.jpeg)

![](_page_48_Picture_432.jpeg)

# <span id="page-48-2"></span>**Приложение 2. Назначение контактов порта Console**

| 111111<br>8 |
|-------------|
| Розетка     |

**RJ-45**

![](_page_48_Picture_433.jpeg)

# **Приложение 3. Схема переходника A-005**

![](_page_48_Picture_434.jpeg)

# <span id="page-48-3"></span>**Приложение 4. Схема переходника A-006**

![](_page_48_Picture_435.jpeg)

# <span id="page-49-1"></span><span id="page-49-0"></span>**Приложение 5. Схема кабеля A-010**

![](_page_49_Picture_85.jpeg)

Длина кабеля А-010 — 2 м.